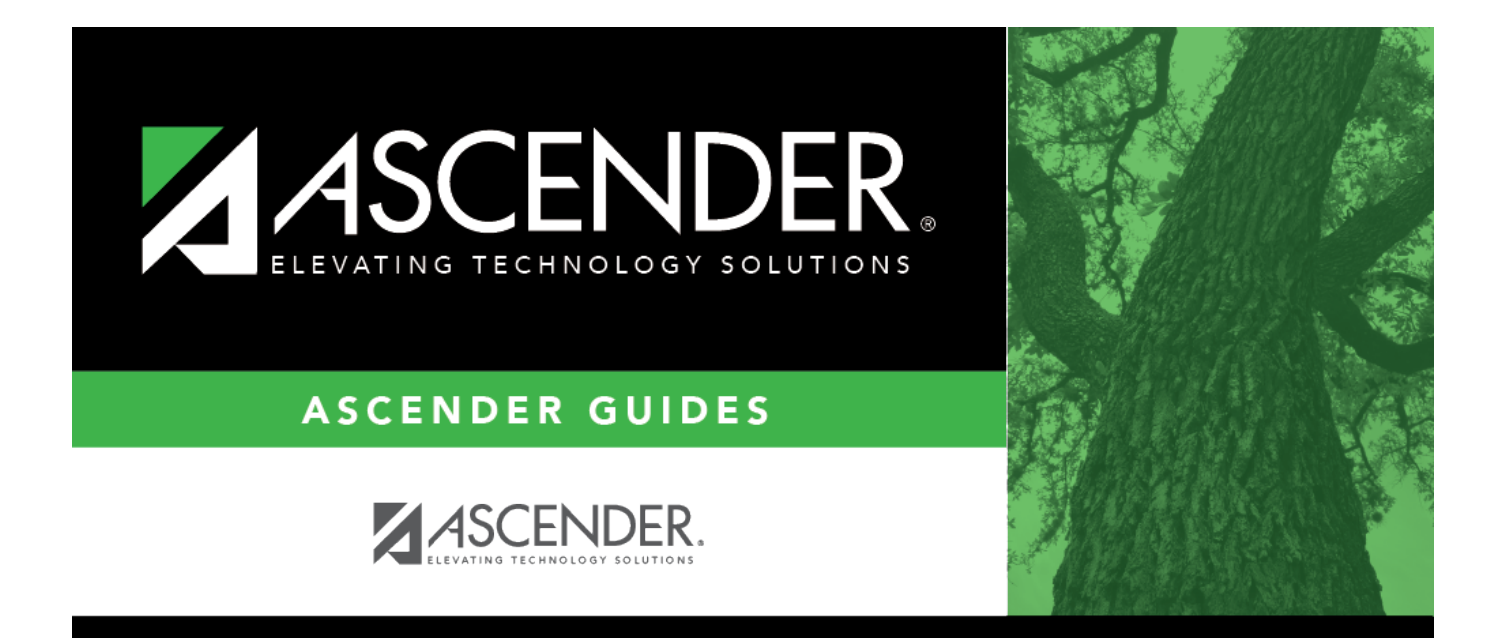

# <span id="page-0-0"></span>**Purchasing Permissions - DA3000**

### **Table of Contents**

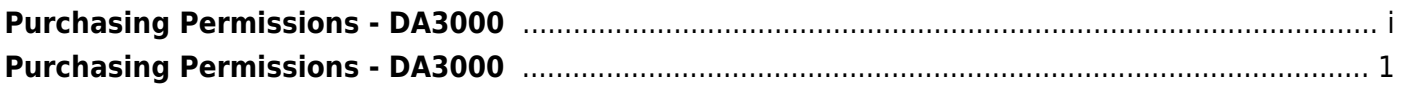

# <span id="page-4-0"></span>**Purchasing Permissions - DA3000**

#### *District Administration > Maintenance > User Profiles > Purchasing Permissions*

This tab allows you to select Purchasing options for a specific user that is authorized to create requisitions, approve requisitions, or inquire about requisitions.

**Note**: Refer to the [Accounts](https://help.ascendertx.com/districtadmin/doku.php/maintenance/userprofiles/accounts) tab for more information about the **Add User**, **Delete User**, and **Remove Process** buttons.

#### **Set purchasing permissions:**

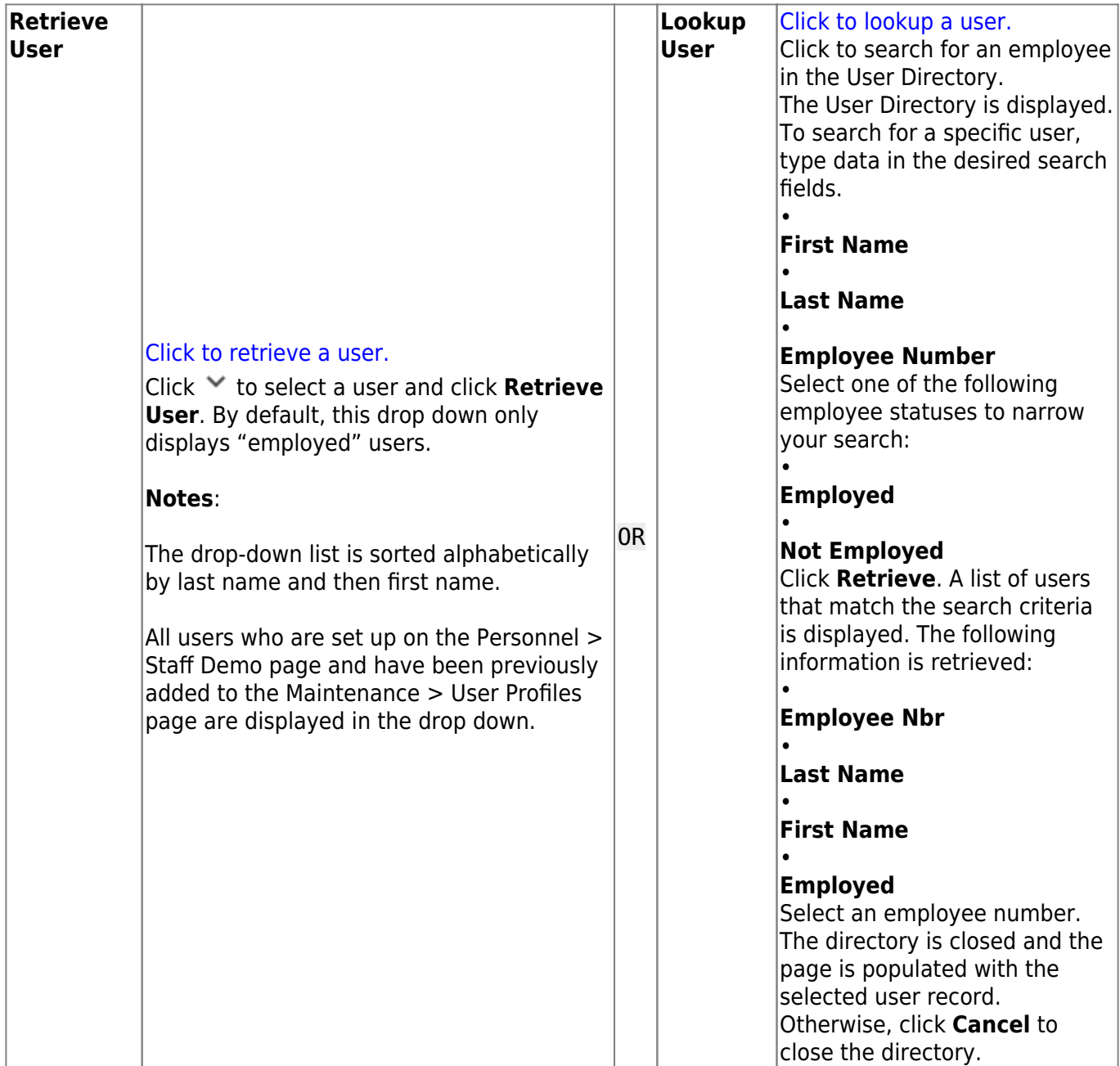

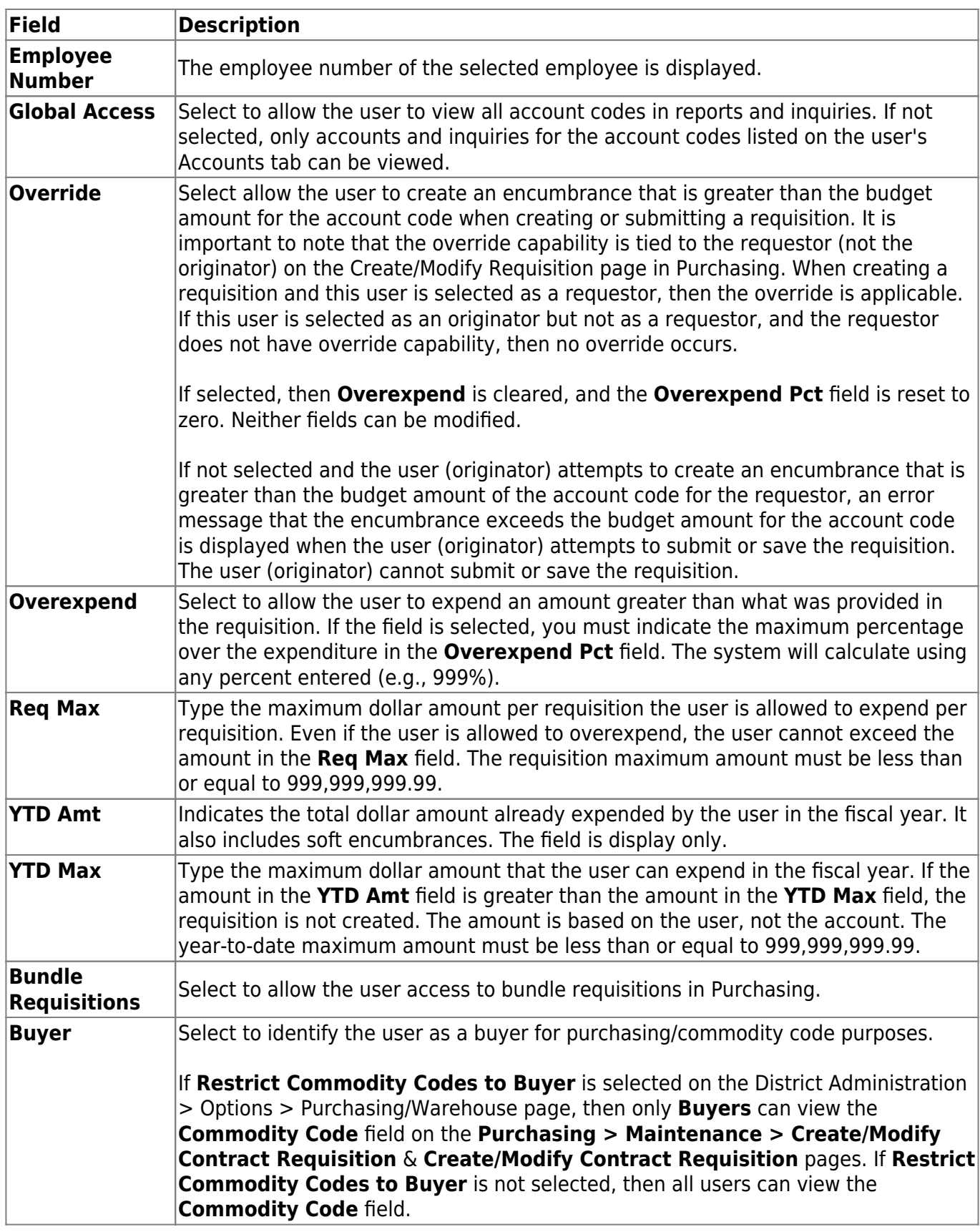

❏ Click **Save**.

### **Other functions and features:**

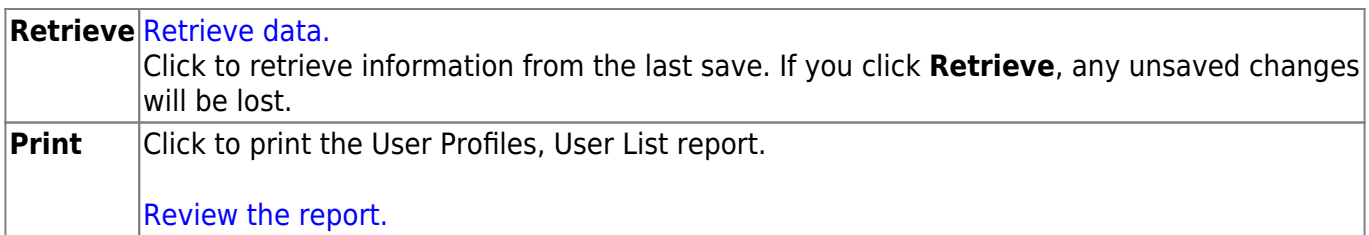